# How to *Get an Update code*

### **For Supra-Hosted Customers**

**Android**TM **Apple**® **BlackBerry**® 1. Get an update code.

[https://supra.traccessmanager.com/key](https://supra.traccessmanager.com/key/mobile) /mobile

**System Administrator TRACcess Manager Mobile website link**

1. Get an update code from your system administrator or for existing TRACcess customers navigate to the TRACcess Manager on a computer or Mobile website.

<https://supra.traccessmanager.com/key/mobile>

2. Enter the update code into the TRACcess eKEY app.

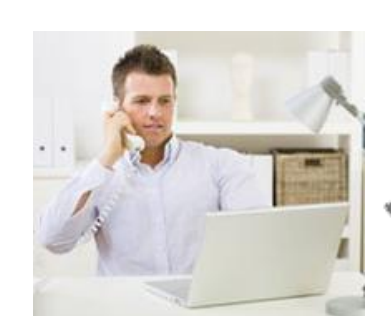

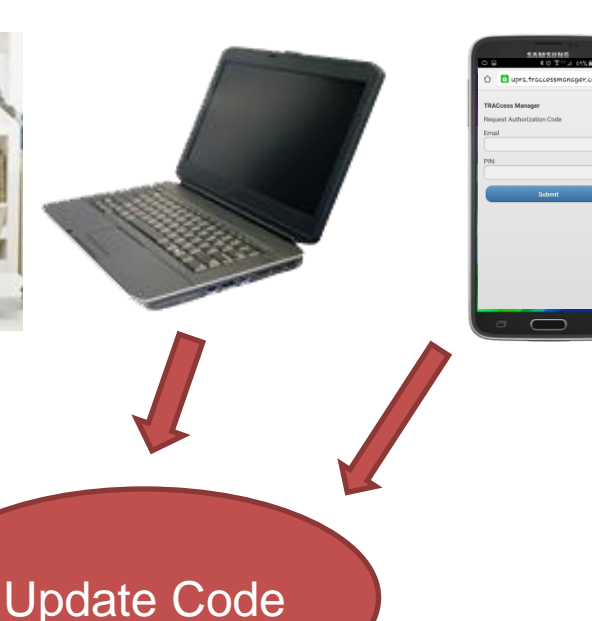

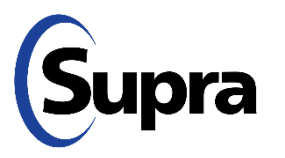

Cli[ck here for gene](#page-2-0)ral bookmarking instructions

# How to *Get an Update code*

#### **For Supra-Hosted Customers**

## 2. Enter the update code.

### *Basic Instructions*

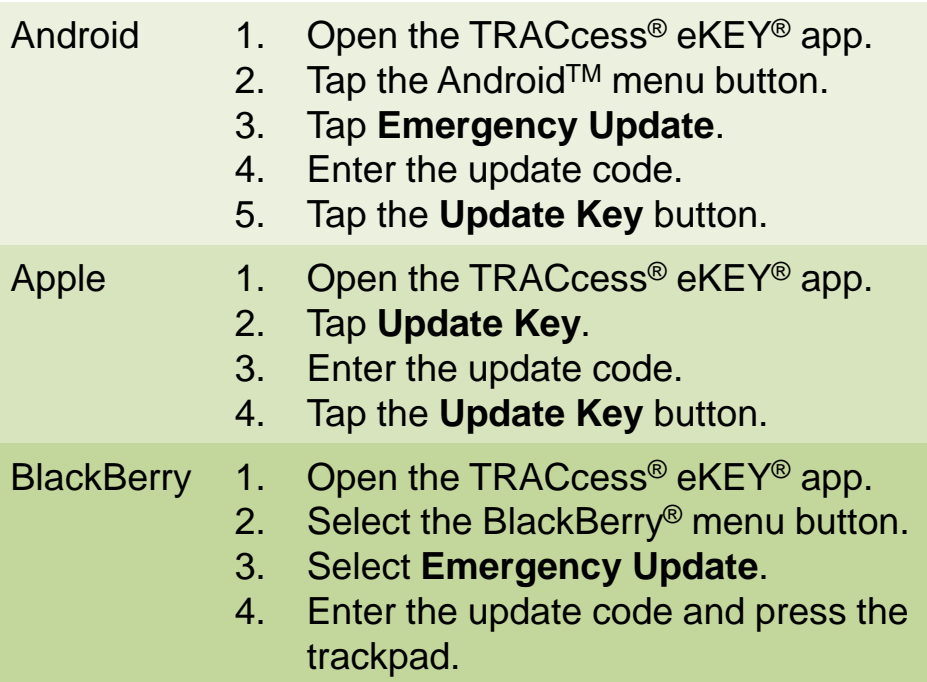

### **Android Apple BlackBerry**

1. Get an update code from your system administrator or for existing TRACcess customers navigate to the TRACcess Manager on a computer or Mobile website.

<https://supra.traccessmanager.com/key/mobile>

2. Enter the update code into the TRACcess eKEY app.

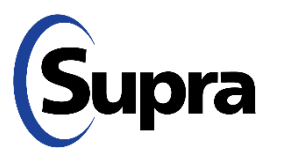

## <span id="page-2-0"></span>How to *Add a Bookmark*

**For Supra-Hosted Customers**

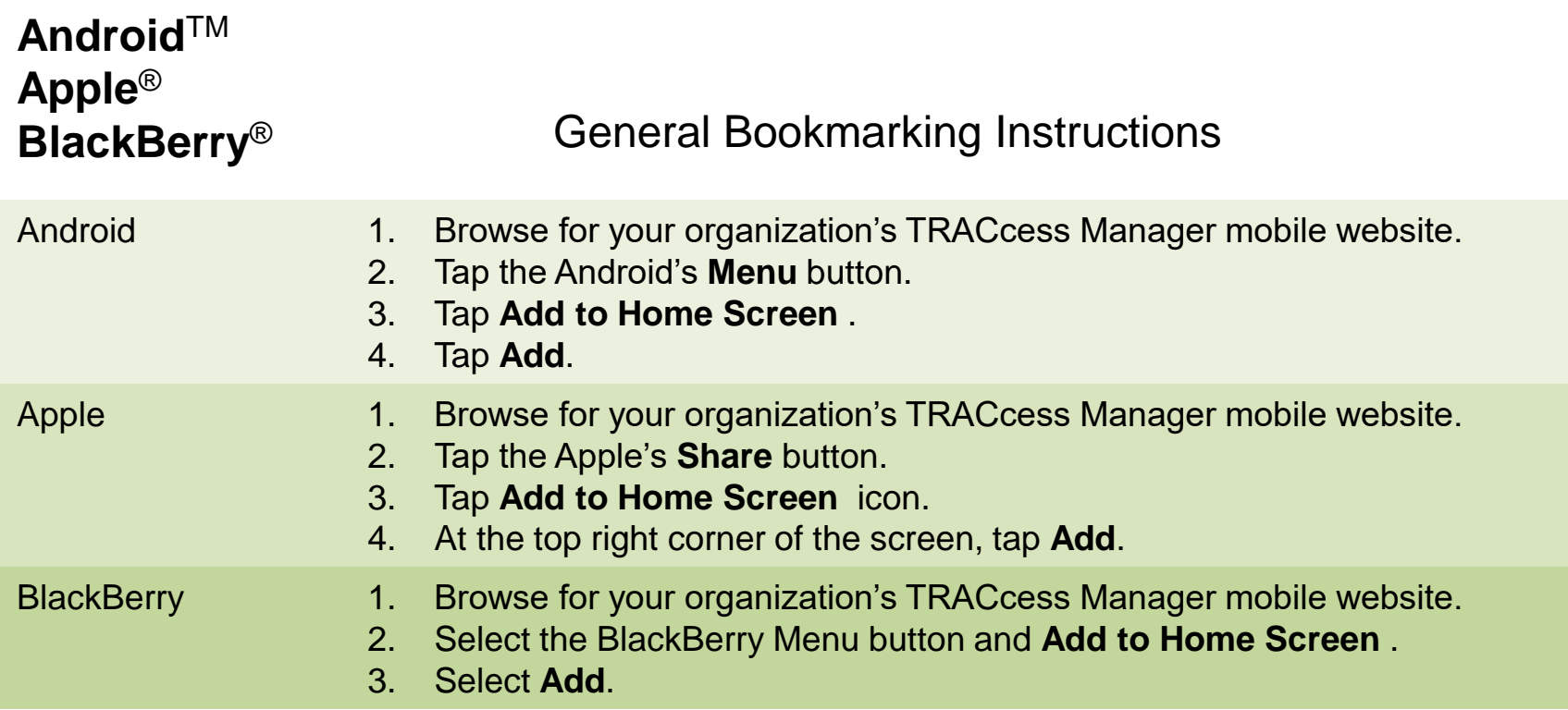

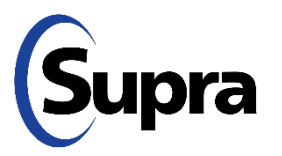

**Note**: Android devices vary depending on the manufacturer. For more information on how to bookmark for your specific device, review the device's User Manual.

For the latest information, visit us at *[www.traccessmanager.com.](http://www.traccessmanager.com/)*

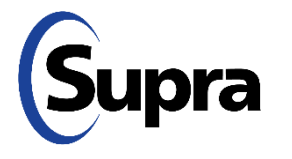

© 2022 Carrier. All rights reserved. Supra is a part of Carrier. TRACcess and eKEY are registered trademarks of Carrier. Other brand and product names are or may be the trademarks of, and are used to identify products or services of, their respective owners.